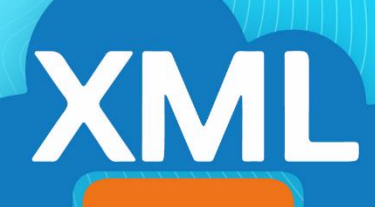

# MiAdminXML

# Filtro +D500

# Filtro +D500

En esta guía encontrará las diferencias del estatus de cancelación

#### Emitidos (Todos)

 Para realizar la descarga de sus comprobantes emitidos seleccione "Todos" y de click en "Buscar y Descargar".

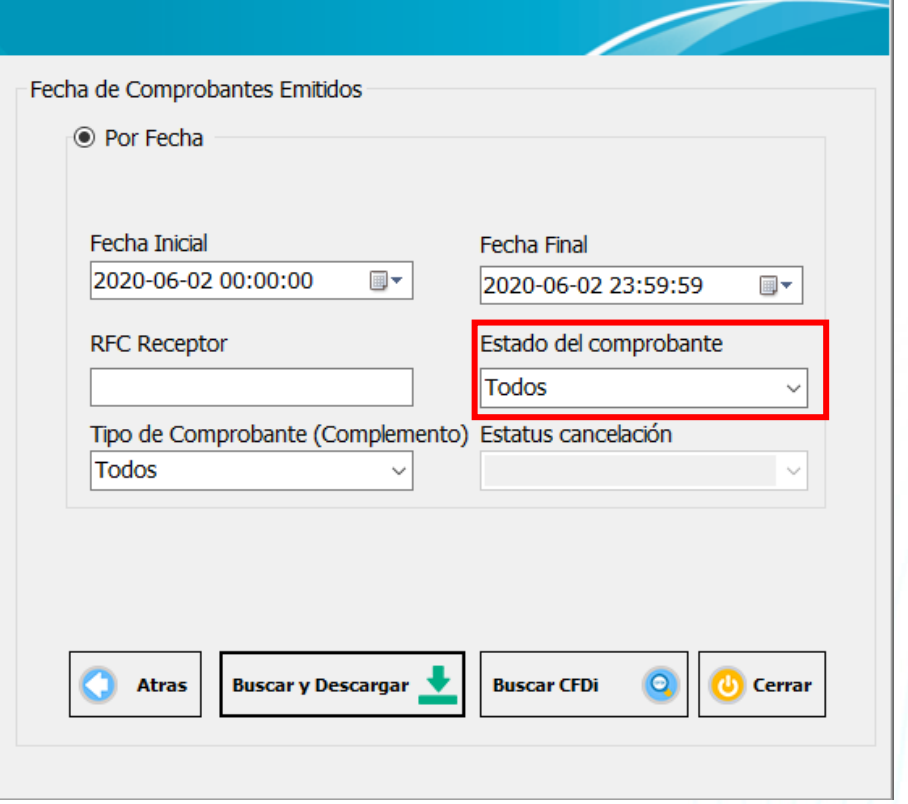

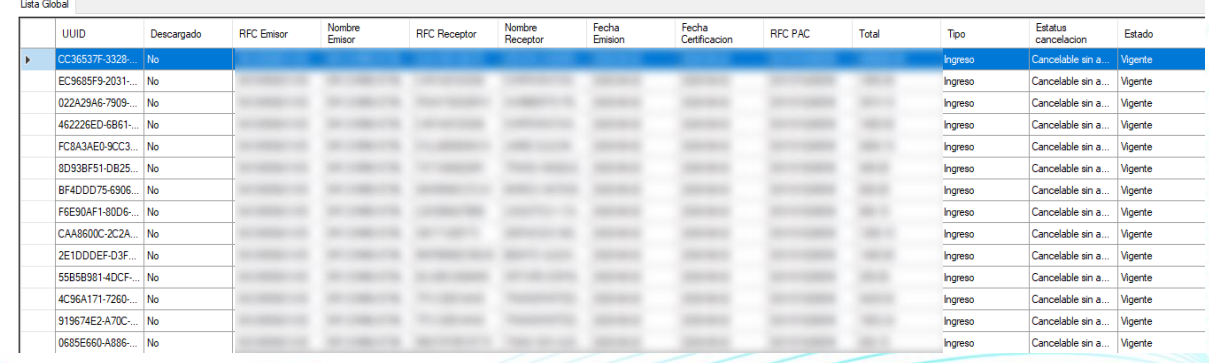

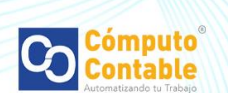

## Emitidos (Vigente)

 Para realizar la descarga de sus comprobantes emitidos vigentes seleccione "Vigente" y deje Estatus cancelación vacío

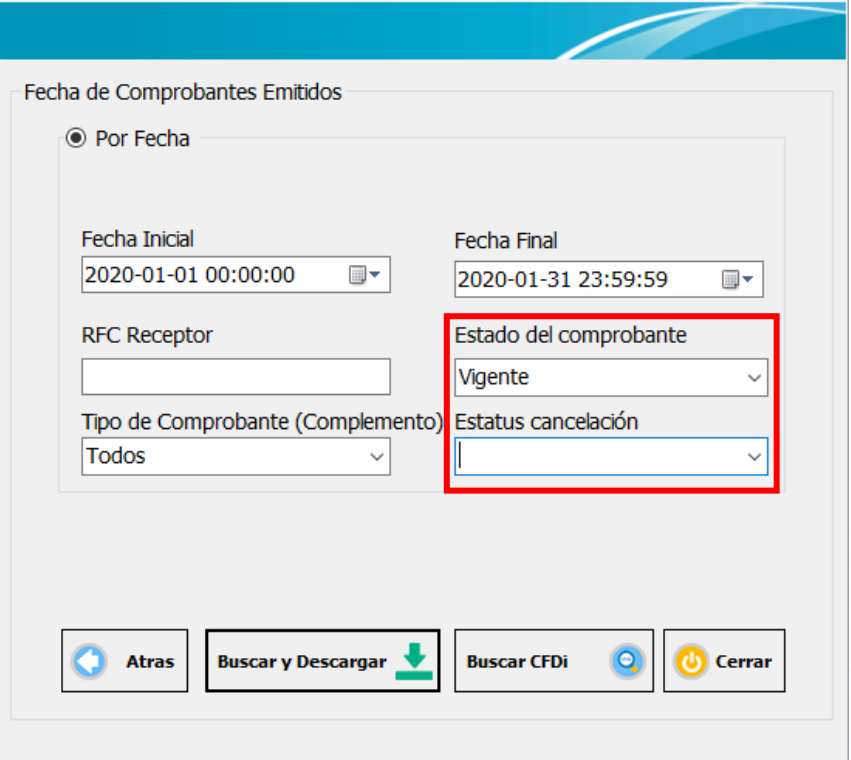

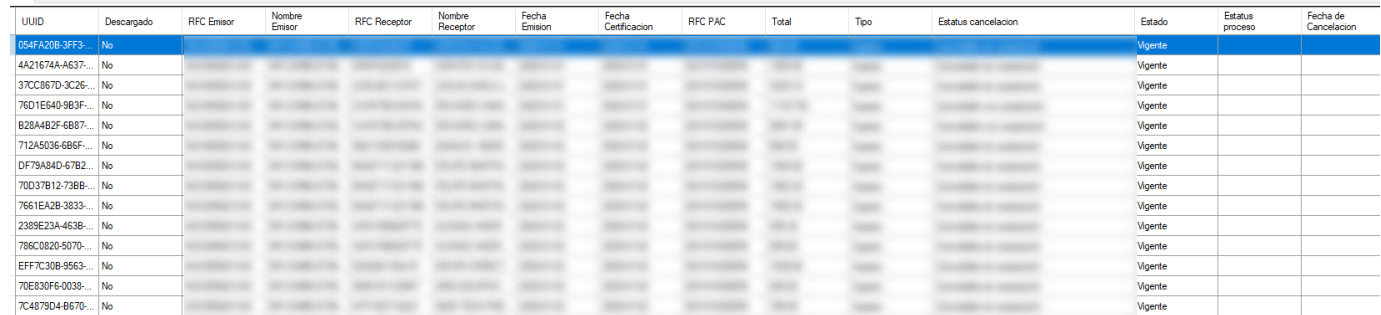

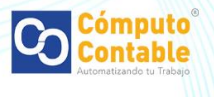

#### Emitidos (Filtros)

- Podrá encontrar diferentes estatus de cancelación que son los siguientes:
	- o Sin proceso: No se ha cancelado el comprobante o iniciado el proceso de cancelación.
	- o En proceso: Se inició el proceso de cancelación.
	- o Rechazada: El receptor del comprobante rechazó la solicitud de cancelación del emisor.
	- o Plazo vencido: El plazo para la aceptación o rechazo de la solicitud de cancelación ha vencido.

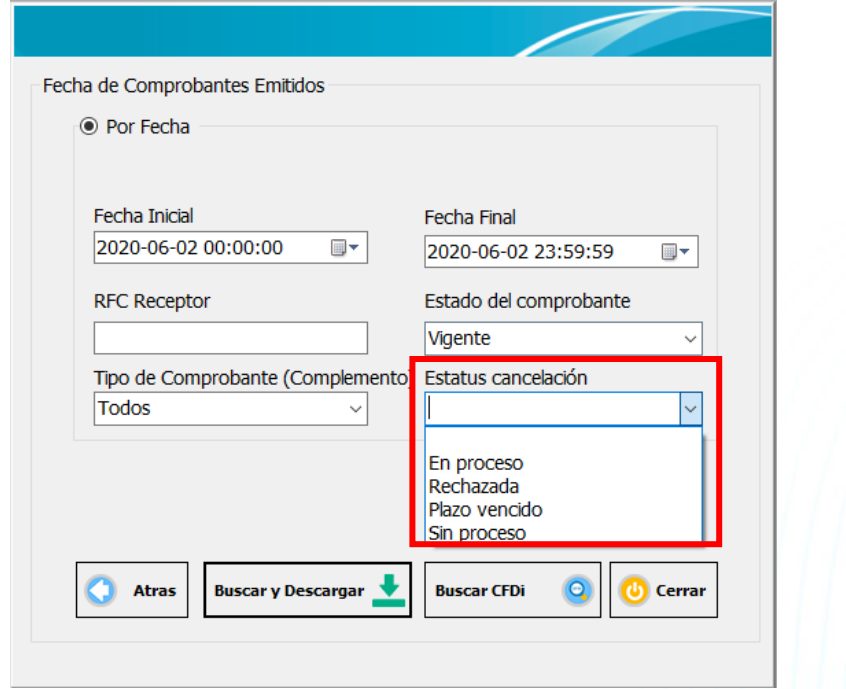

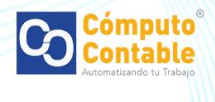

#### Emitidos (Cancelados)

 Para realizar la descarga de sus comprobantes emitidos cancelados seleccione "Cancelado" y Estatus cancelación con "Todos los cancelados".

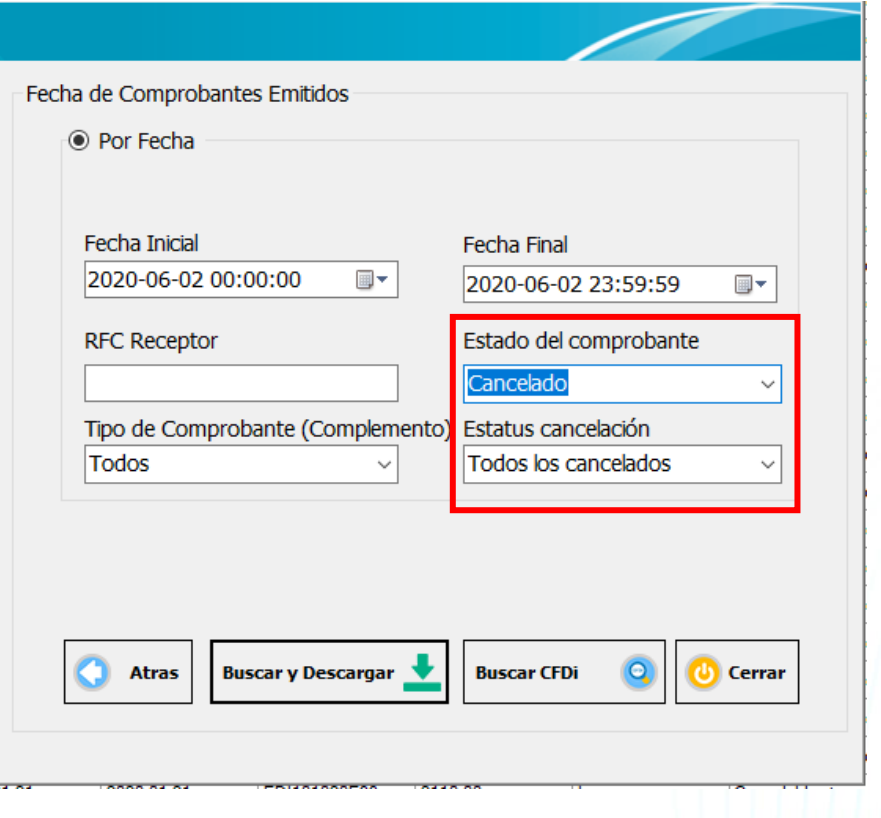

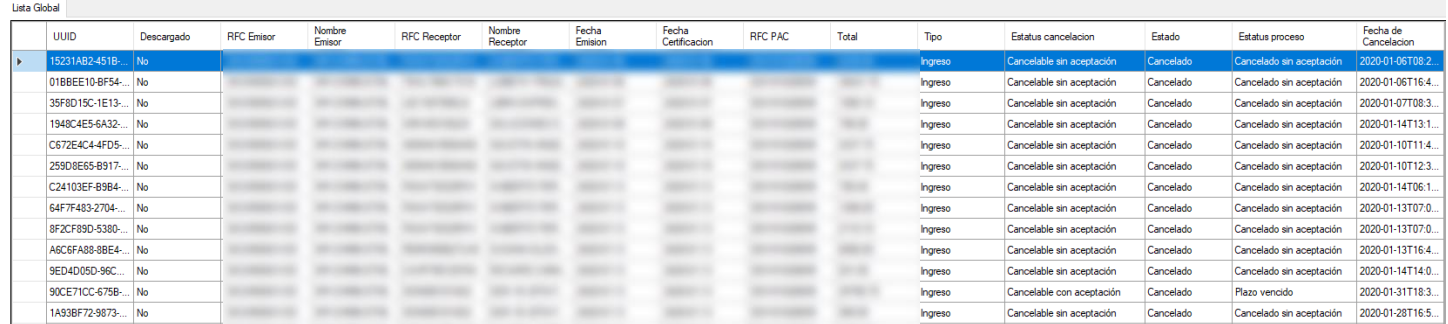

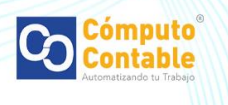

#### Emitidos (Cancelados - Filtros)

- Podrá elegir entre los siguientes estatus de cancelación:
	- o Cancelado con aceptación: El comprobante fue cancelado con la aceptación del receptor.
	- o Cancelado sin aceptación: El comprobante fue cancelado sin que fuera necesaria la aceptación del receptor.
	- o Plazo vencido: El plazo para la aceptación o rechazo de la solicitud de cancelación ha vencido.

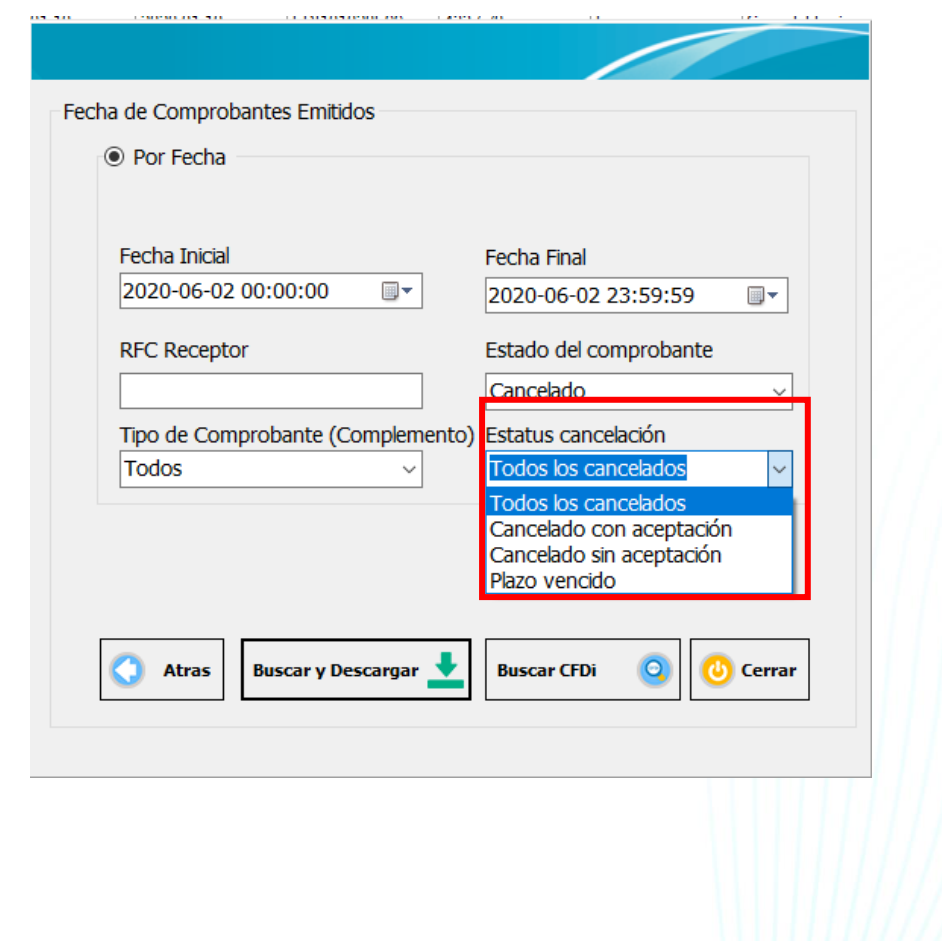

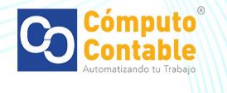

#### Filtro +D500

#### Recibidos

Para realizar la descarga de sus comprobantes recibidos seleccione "Todos" y de clic en "Buscar y Descargar". En recibidos el portal del SAT proporciona los comprobantes vigentes; los cancelados solamente se encuentran disponibles para el emisor.

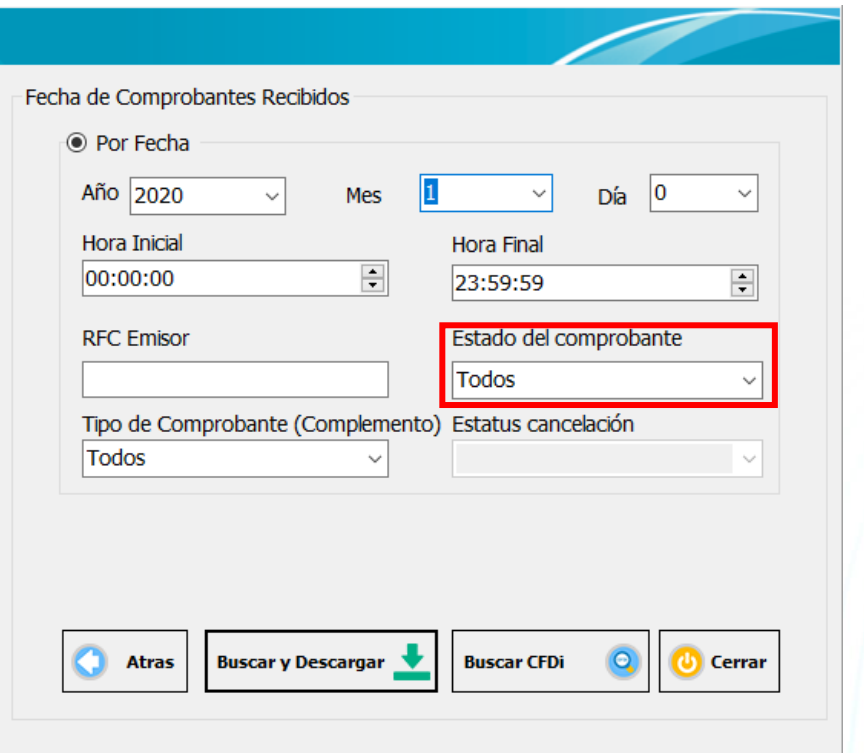

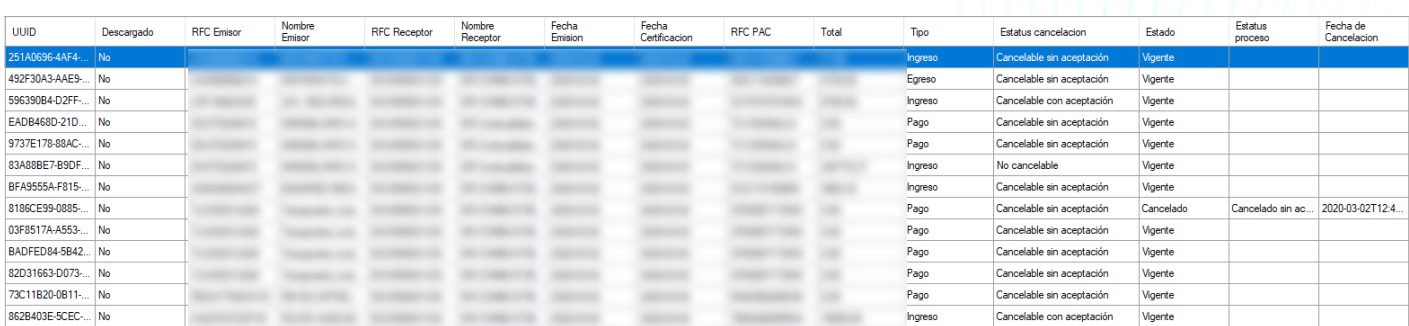

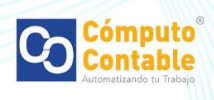

## Recibidos (Vigentes)

 Para realizar la descarga de sus comprobantes emitidos seleccione "Todos" y de click en "Buscar y Descargar".

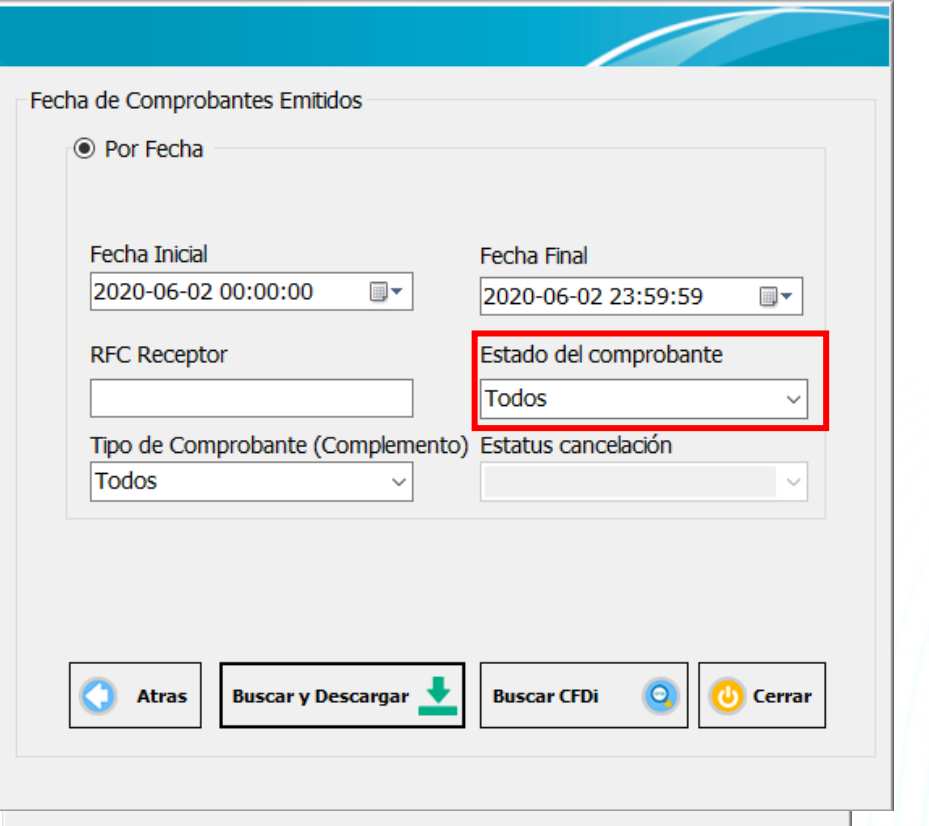

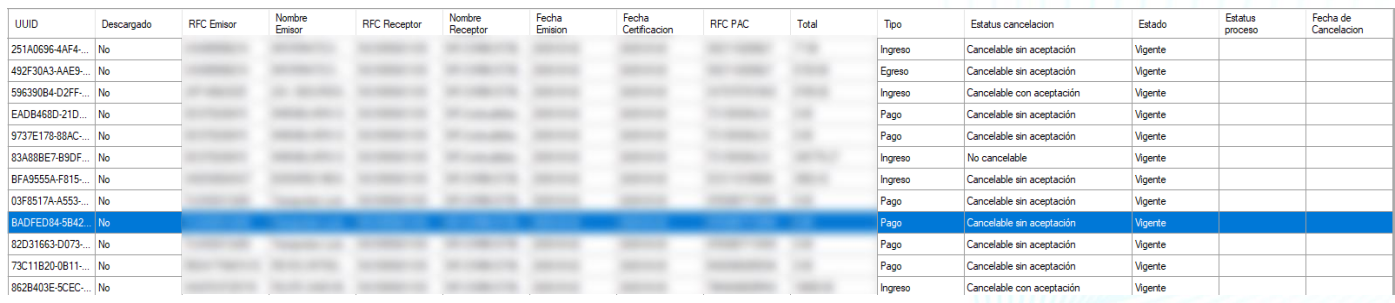

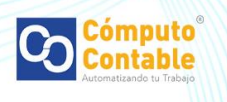

#### Recibidos (Filtros)

- Podrá encontrar diferentes estatus de cancelación que son los siguientes:
	- o Sin proceso: No se ha cancelado el comprobante o iniciado el proceso de cancelación.
	- o En proceso: Se inició el proceso de cancelación.
	- o Rechazada: El receptor del comprobante rechazó la solicitud de cancelación del emisor.
	- o Plazo vencido: El plazo para la aceptación o rechazo de la solicitud de cancelación ha vencido.

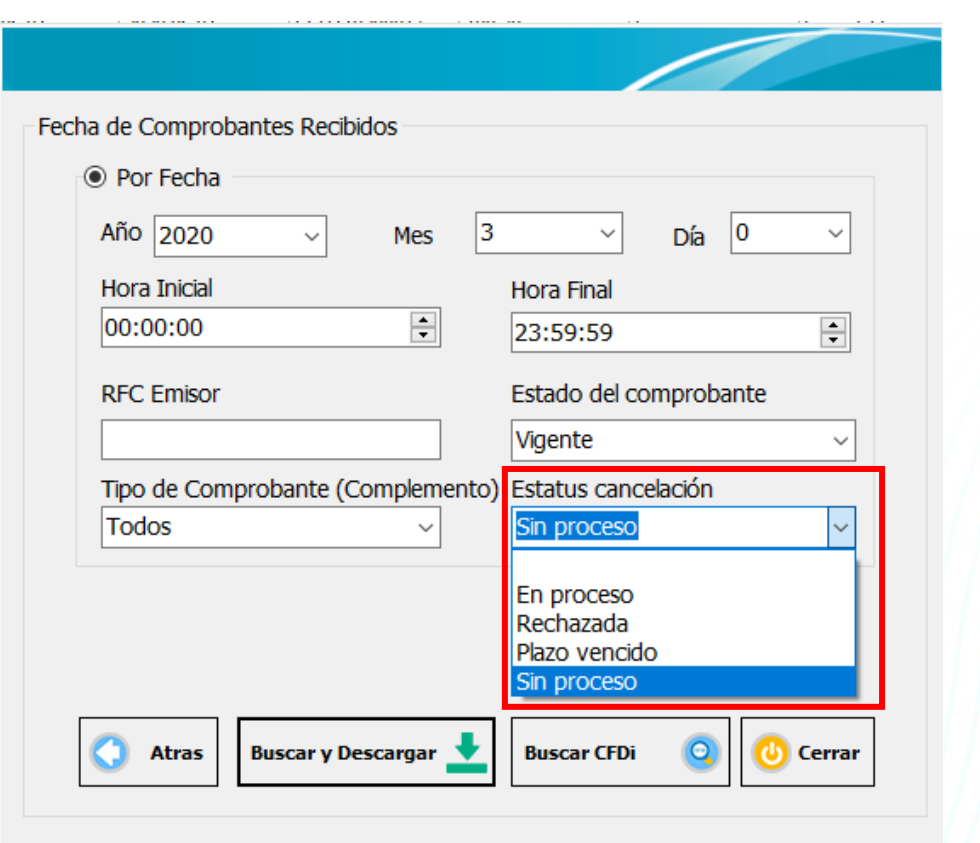

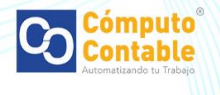

#### Recibidos (Cancelados)

 Para realizar la descarga de sus comprobantes emitidos cancelados seleccione "Cancelado" y Estatus cancelación con "Todos los cancelados".

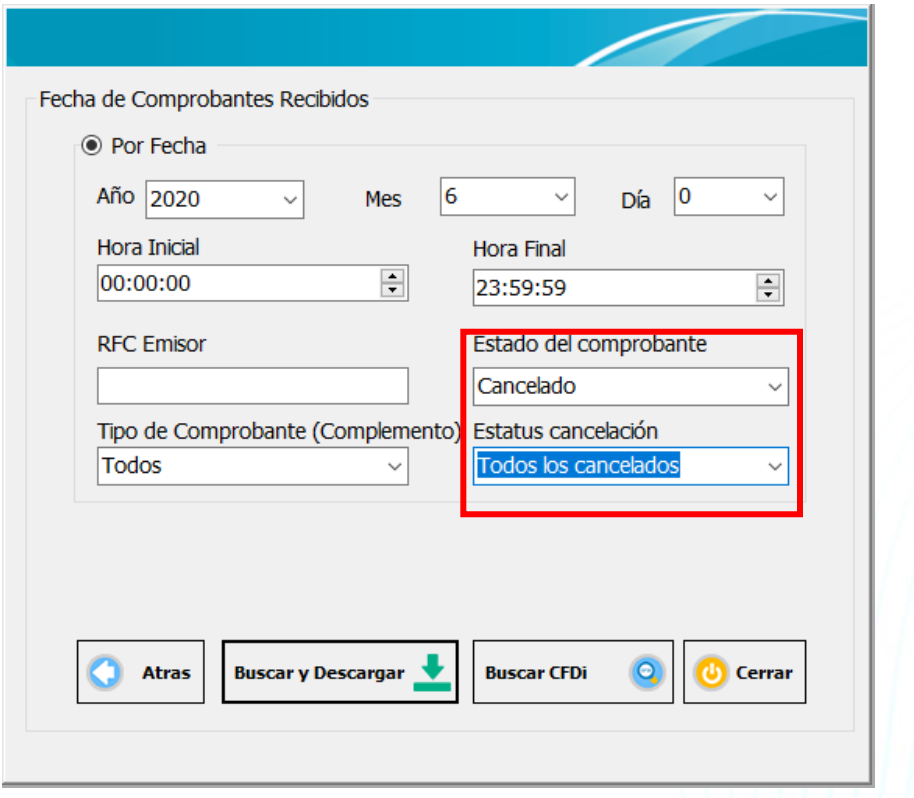

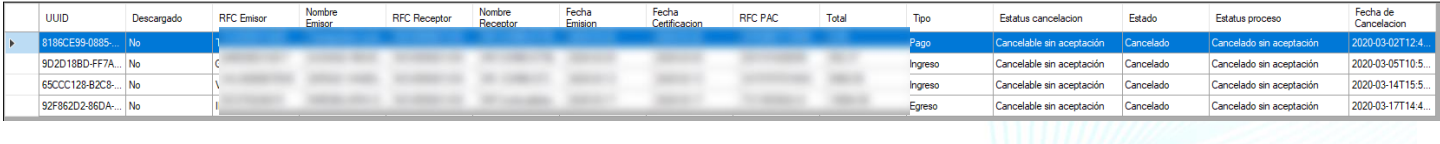

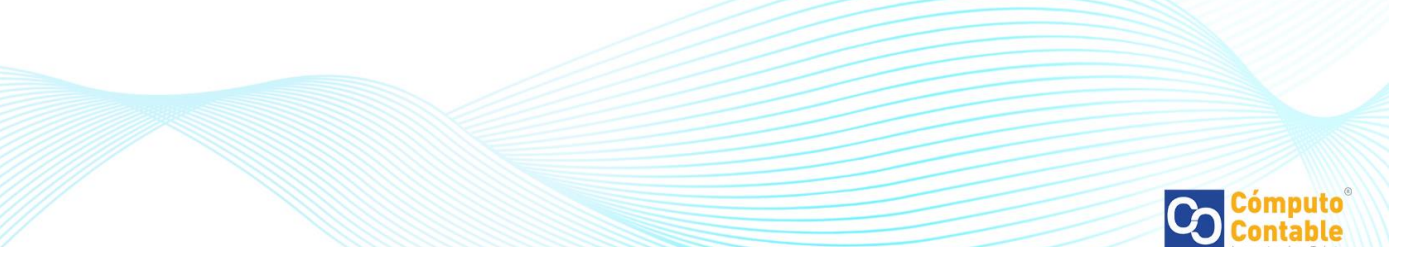

#### Recibidos (Filtros)

- Podrá elegir entre los siguientes estatus de cancelación:
	- o Cancelado con aceptación: El comprobante fue cancelado con la aceptación del receptor.
	- o Cancelado sin aceptación: El comprobante fue cancelado sin que fuera necesaria la aceptación del receptor.
	- o Plazo vencido: El plazo para la aceptación o rechazo de la solicitud de cancelación ha vencido.

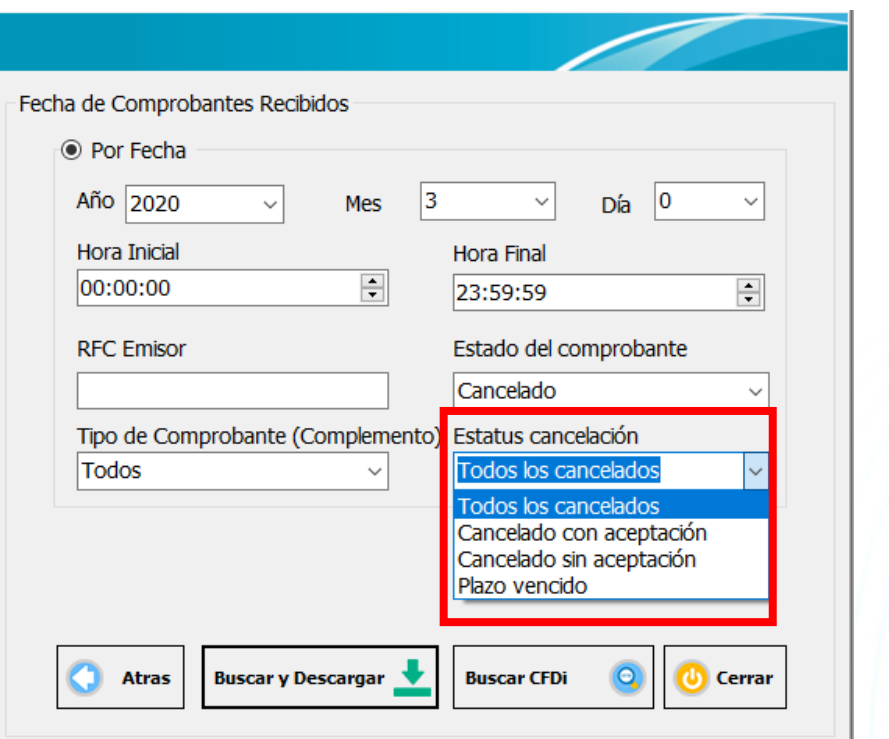

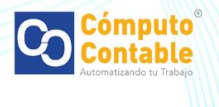